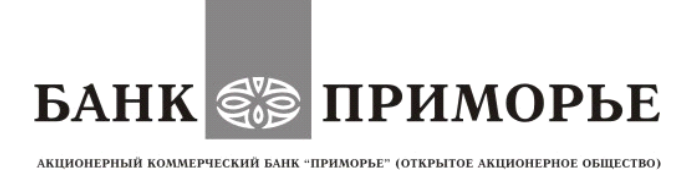

## **УВАЖАЕМЫЕ КЛИЕНТЫ БАНКА!**

**Обращаем внимание, что при ошибочном направлении платежных документов в банк необходимо в** *обязательном порядке оформить отзыв платежного документа***. Для отзыва необходимо:** 

Выбрать нужный документ, вызвать контекстное меню и выбрать пункт *«Отзыв».* При этом на экран выведется окно *«Редактор Документов»*, содержащий в себе форму для отзыва документа. Большинство полей при этом заполняются автоматически атрибутами отзываемого документа и недоступны для редактирования. Значения полей с номером и датой отзыва документа доступны для изменения и могут быть отредактированы. В поле *«Причина отзыва»* можете указать причину отзыва документа.

*При направлении отзыва в Банк в других форматах, возможна задержка его исполнения.*

**ПАО АКБ «Приморье»**